IBM Security QRadar Network Anomaly Detection Version 7.1.0 (MR2)

Release Notes

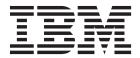

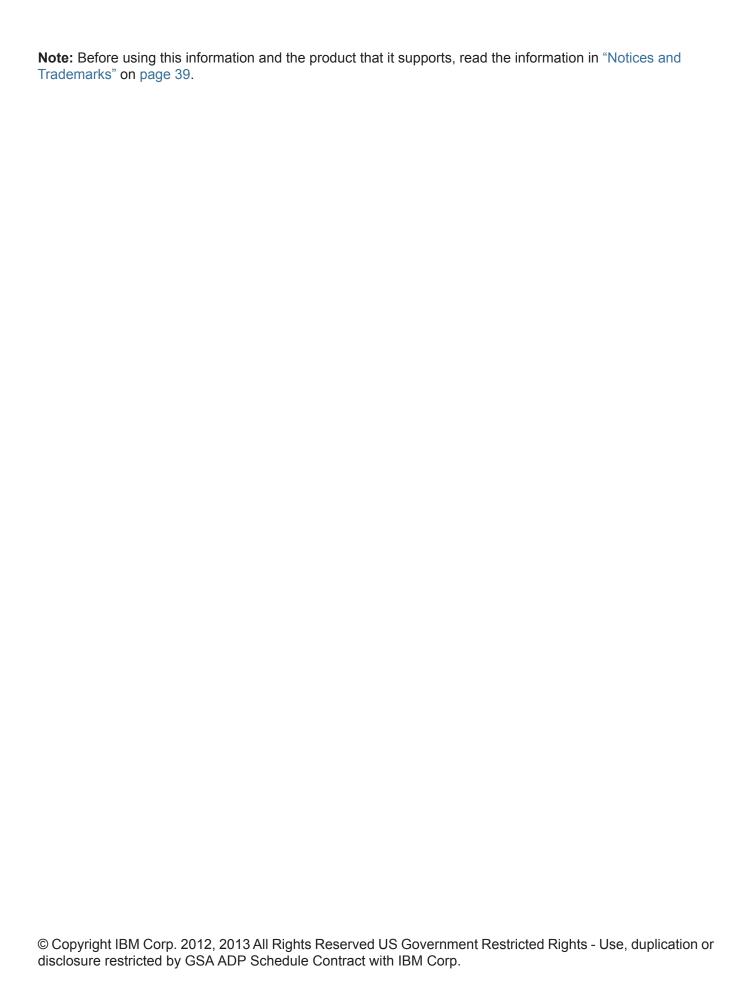

### **CONTENTS**

| 1 | IBM SECURITY IBM SECURITY QRADAR NETWORK ANOMALY DETECTION RELEASE NOTES |
|---|--------------------------------------------------------------------------|
|   | New and updated functionality3                                           |
|   | Patch installation instructions4                                         |
|   | Resolved issues                                                          |
|   | Known issues and limitations8                                            |
|   | General8                                                                 |
|   | System configuration                                                     |
|   | Web browser issues                                                       |
|   | Dashboard tab                                                            |
|   | Offenses tab                                                             |
|   | Rules page                                                               |
|   | Common event and flow functionality                                      |
|   | Log Activity tab                                                         |
|   | Network Activity tab33                                                   |
|   | Assets tab34                                                             |
|   | Vulnerability assessment                                                 |
|   | Reports tab                                                              |
|   | WinCollect                                                               |
|   | Documentation addendum37                                                 |
|   | Event Routing Rules window parameters table update                       |
| Α | NOTICES AND TRADEMARKS                                                   |
|   | Notices                                                                  |
|   | Trademarks                                                               |

# 1 IBM SECURITY IBM SECURITY QRADAR NETWORK ANOMALY DETECTION RELEASE NOTES

IBM is pleased to introduce IBM Security QRadar Network Anomaly Detection 7.1.0 (MR2).

This maintenance release provides you with new and updated functionality, and resolved issues.

**Note:** Third-party RPMs are not supported on QRadar Network Anomaly Detection systems. Before you upgrade to QRadar Network Anomaly Detection 7.1.0 (MR2), pretest your systems to determine if your deployment includes any third-party RPMs. For more information, see the *IBM Security QRadar Network Anomaly Detection 7.1.0 (MR2) Upgrade Guide*.

### New and updated functionality

QRadar 7.1.0 (MR2) introduces the following new and updated features.

- Reference data collections: Extends the Reference Set function to include complex and structured data into correlation, analysis, and reports. This capability allows you to include extended user identity groups, attributes, and asset information into QRadar Network Anomaly Detection, and integrate of QRadar Network Anomaly Detection with other IBM and IBM Business Partner solutions. For more information on reference data collections, see the Reference Data Collections Technical Note.
- Read-only role permissions: Adds QRadar Network Anomaly Detection user role permissions that grant read-only privileges to QRadar Network Anomaly Detection data. This feature is suitable for auditors who perform audit-related activities. For more information on new role permissions, see the IBM Security QRadar Network Anomaly Detection Administration Guide.
- Event Collector software installation: Provides a software installation option for the Event Collector product, which allows you to install Event Collector software on your own hardware. For more information on installing QRadar Network Anomaly Detection software on your own hardware, see the IBM Security QRadar Network Anomaly Detection Installation Guide.
- VMWare ESX 5.1 support for Virtual Appliances: Adds support for VMware ESX 5.1 and maintains support for VMware ESX 4.x.
- **Accumulator enhancement**: Improves historical sampling and trend analysis functions to allow for more granular and precise time ranges. For more

information on new data accumulation options on the event and flow search pages, see the *IBM Security QRadar Network Anomaly Detection User Guide*.

- Notification enhancement: Improves the system notification functions to provide a convenient and effective display of critical system messages. For more information on new Messages feature, see the IBM Security QRadar Network Anomaly Detection Administration Guide.
- DSM reload: Removes the need to restart certain event processing pipeline functions after installation or upgrade of a DSM.
- Hard disk monitoring: Adds a tool to monitor the appliance hard drive and generate system notifications in the event of hard drive failures or error conditions. This tool is enabled by default on IBM System X appliances. For information on how to enable hard disk monitoring on Dell appliances, see Enabling Hardware Diagnostics on Dell Appliances Technical Note.

### Patch installation instructions

This procedure applies if you want to install QRadar Network Anomaly Detection 7.1.0 (MR2) as a patch to your current system. If you want to install QRadar Network Anomaly Detection 7.1.0 (MR2) as a fresh installation, see the *IBM Security QRadar Network Anomaly Detection Installation Guide*. If you are upgrading to QRadar Network Anomaly Detection 7.1.0 (MR2), see *IBM Security QRadar Network Anomaly Detection Upgrade Guide*.

**Note:** If you use Secure Shell (SSH) to patch your QRadar Network Anomaly Detection system and your SSH session is disconnected while the patch installation is in progress, the patch continues to install on your system. When you reopen your SSH session and rerun the patch installer, the installation does not restart.

To install QRadar Network Anomaly Detection 7.1.0 (MR2):

**Step 1** Download the 710\_QRadar\_patchupdate-7.1.0.<br/>
sid\_number>.sfs patch from one of the following websites:

https://qmmunity.q1labs.com/

or

http://www.ibm.com/support

Step 2 Using SSH, log in to your system as the root user.

User name: root

Password: <password>

Step 3 Copy the patch file to the /tmp directory.

**Note:** If space in /tmp is limited, copy the patch file to another location with sufficient space.

Step 4 Create the /media/updates directory:

mkdir -p /media/updates

**Step 5** Change to the directory where you copied the patch file:

cd <directory>

For example, cd /tmp

**Step 6** Mount the patch file to the /media/updates directory:

mount -o loop -t squashfs
710 QRadar patchupdate-7.1.0.<build number>.sfs /media/updates/

Step 7 Run the patch installer:

/media/updates/installer

**Note:** The first time you use the patch installer script, expect a delay before the first patch installer menu is displayed.

- **Step 8** Using the patch installer, install the patch on all systems in your deployment except secondary HA host(s). Install the patch on systems in your deployment in the following order:
  - 1 Console
  - 2 Event Processors
  - 3 Event Collectors
  - 4 Flow Processors
  - 5 Flow Collectors

#### Resolved issues

The following issues are resolved in QRadar 7.1.0 (MR2):

### Bug 26812: Event and flow search dashboard items do not display time series data after enabling data capture

On the **Dashboard** tab, if you start accumulation by clicking the **Capture Time Series Data** check box on event search or flow search dashboard items, the time series data might not load for an extended period of time.

### Bug 27146: Chart legends in generated reports no longer display truncated legend labels

On the **Reports** tab, generated reports might include charts that have truncated legend labels.

#### Bug 29912: Duplicate report group database entries

A report group database table entry is created for every generated QRadar Network Anomaly Detection report. This entry is duplicated for each user that received the generated content, which is multiplied by the number of groups that are associated with the report templates. Since these duplicated table entries are never removed, it causes unnecessary bloating. This bloating causes reports to take several minutes to load.

#### Bug 30828: Accumulator rolls up unique counts incorrectly

The accumulator component does not roll up unique counts correctly after the first 1-minute interval.

IBM Security QRadar Network Anomaly Detection Release Notes

#### Bug 35518: My Offenses page of the Offenses tab might filter on the wrong username

An issue might occur where the My Offenses page of the **Offenses** tab might filter on the wrong username.

#### Bug 36182 and 36845: Moncton time zone not supported

The IBM JRE does not properly recognize the Moncton time zone region.

#### Bug 36261: Restarting Tomcat causes reports to display incorrect time

Restarting the Tomcat process causes reports to display the date and time when Tomcat restarted instead of the date and time that the report generated.

#### Bug 36363: Quick filter syntax error occurs

On the **Log Activity** and **Network Activity** tabs, if you enter a search string that includes the NOT operator, the filter might not return correct results.

### Bug 37289: "Contains" and "Contains Any Of" filter operators does not return expected results

On the **Log Activity** and **Network Activity** tabs, if you use the **contains** or **contains any of** filter operators for a filter, the filter results only include events or flows that exactly match your search string. The filter results do not include events or flows that partially match your search string, as implied by the operator name.

#### Bug 37549: Offense rules no longer fail to log syslog events locally

On the Rule Response page of the Rules Wizard, you can configure a rule to send an event or flow to the local syslog file. Offense rules might fail to log syslog events locally.

### Bug 35257: Benign error message displays when failover occurs on HA cluster configured with a shared offboard storage solution

During a failover on an HA cluster configured with a shared fibre channel or ISCSI storage solution, the following benign error message is displayed: Failed to add static route to secondary.

#### Bug 38280: Improves response limiter values in default rules

This maintenance release improves the response limiter default value for some default rules.

#### Bug 38352: Offense summary list for a renamed network does not open

On the By Network page, when you select a network to open the offense summary list, an error occurs. This happens when a network name changes and the user is not reassigned to the new network name.

## Bug 38620: No error message is displayed if the User Password field is empty in the IF-MAP Client/Server Settings pane on the System Settings window

The **User Password** field in the IF-MAP Client/Server Settings pane on the System Settings window does not display an error message if you do not type a password in the field. If you save your system settings without configuring a password, the Console connection to the IF-MAP server fails.

### Bug 38698: Encrypted QRadar QFlow Collectors unable to connect to non-encrypted Event Collectors

When an encrypted QRadar QFlow Collector is configured to connect to non-encrypted Event Collector using Port 22, communication fails between the two managed hosts.

#### Bug 38769: IBM Security QRadar System X appliances do not support USB flash-drive installations

IBM Security QRadar (System X) appliances do not currently support QRadar Network Anomaly Detection software installation using a bootable USB flash-drive. All IBM Security QRadar (System X) appliances are indicated by System X label on the box.

### Bug 39468: After changing the Backup Repository Path parameter, the existing backups list does not retain previous backup archive files

After you edit the **Backup Repository Path** parameter on the **Backup Recovery Configuration** window, the Existing Backups pane no longer lists the backup archives that are stored in the previous backup repository.

### Bug 39697: AQL Event and Flow Query CLI searches return no results when searching custom property names with spaces

An error occurs in the AQL Event and Flow Query CLI where no results are returned when you search for custom properties that include spaces in the property name.

### Bug 39701: Report templates that are configured to include only closed offenses does not display results in the generated reports

When you create a report to generate closed offenses using the **Report Wizard > Container Details - Top Offenses** window, if you select only the **Closed Offenses** option in the Include pane and ensure the other check boxes are clear, the report generates no results.

#### Bug 40128: Unable to delete user roles and security profiles

When you use the Mozilla Firefox 16.0.2 web browser to view the user interface, the following issues occur when you manage users on the **Admin** tab:

 When you delete a user role, a list of users that are assigned that role are displayed. You are prompted to select another user role for the users from a list box. This list box is disabled; therefore, you are unable to complete the procedure to delete the user role. When you delete a security profile, a list of users that are assigned that security
profile are displayed. You are prompted to select another security profile for the
users from a list box. This list box is disabled; therefore, you are unable to
complete the procedure to delete the security profile.

#### Bug 40186: Error occurs when you click the Admin tab more than once

If you click the **Admin** tab more than once to reload the page, a System Error window opens.

#### Bug 40369: Common Interface File System (CIFS) plug-in restored

This maintenance release restores the CIFS file system.

#### Bug 40417: Custom email notification does not generate if configured to include USB device IDs

If you configure the alert-config.xml file to include USB device IDs, the expected email notification does not generate.

### Bug 40425 and 41659: Event Name filter for specific log source type does not function correctly

On the **Log Activity** tab, if you add the **Event Name** filter for a specific log source type, the search does not complete.

### Known issues and limitations

This section describes the known issues and limitations for the following areas:

- General
- System configuration
- Web browser issues
- Dashboard tab
- Offenses tab
- Rules page
- Common event and flow functionality
- Log Activity tab
- Network Activity tab
- Assets tab
- · Vulnerability assessment
- Reports tab
- WinCollect

#### General

#### Bug 28094: Events without valid IPv4 addresses trigger rules incorrectly

Events that do not have a valid IPv4 address in the event payload for the source and destination parameters derive their IP address from the log source. This causes an issue when the log source resides in an IPv6 network. This incorrectly

indicates that all events from the log source shares the same IP address and this triggers the wrong rules, such as Excessive Firewall Anomaly rules.

# Bug 30129: Authentication icon on Admin tab displays for users who do not have the Administrator Manager and Remote Networks and Services Configuration role permission

On the **Admin** tab, the **Authentication** icon is displayed in error for users who do not have the Administrator Manager or Remote Network and Services role permission. When the user clicks the icon, an empty window is displayed.

### Bug 30537: Special characters in group names cause group name to display as a beta symbol

When creating a group, such as a Log Source group, if you include a symbol in the group name, the group name fails to display. Instead, a beta symbol is displayed as the group name. This error can occur for all group types in the **Log Activity**, **Network Activity**, **Offenses**, **Rules**, and **Reports** tabs.

Workaround: Avoid using special characters in group names.

### Bug 33913: QRadar 3199, 1799, 3124, and 1725 virtual appliances are configured with a network interface flow source

The QRadar 3199, 1799, 3124, and 1725 virtual appliances have only one flow source configured for NetFlow, however eth0 network interface is configured with a second flow source. The second type of the flow source is **Network Interface**.

#### Bug 34041: Menus display incorrectly after resizing your browser window

After resizing your browser window, if you click a menu item to display a list box, the list box displays near the center of your window, instead of under the menu as expected. This error occurs on all tabs of the user interface.

#### Bug 34642: QRadar 3199 virtual appliance limits are incorrect on the License window of the Admin tab

On the **License** window of the **Admin** tab for the QRadar 3199 user interface, the Events Per Second (EPS) and Flows Per Interval (FPI) limits are incorrect. The default EPS is 1,000 and default FPI is 50,000.

#### Bug 34970: ECS service might restart during periods of heavy processing load

If your system is experiencing heavy processing load, the Event Collection System (ECS) service might restart.

#### Bug 37712: System notification incorrectly specifies data is being dropped

When the accumulator cannot process time intervals for flow or event data quickly enough, the following system notification is displayed on the **Dashboard** tab: Flows/Events were dropped by the accumulator. This system notification incorrectly described the problem. No data is being dropped.

### Bug 38409: Accumulator generates errors after deleting a custom event or flow property

After you delete a custom event or flow property, the accumulator generates errors associated with the deleted property. The following error message is displayed: Custom property with ID <id) doesn't exist but it is referenced in a currently active search.

#### Bug 41219: Discrepancy in number of events specified in system notification and the list of events

A discrepancy can occur between the number of events indicated in a system notification on the Messages window and the corresponding list of events. For example, if you click the **View All 23** link in a system notification, the List of Events window might display 25 events.

#### System configuration

#### Bug 14978: QRadar Network Anomaly Detection objects associated to deleted users

After deleting a user, QRadar Network Anomaly Detection objects, such as reports and saved searches, might remain associated to the deleted user. There is no option for re-assigning the objects to a current user.

Workaround: Contact Customer Support.

#### Bug 21210: Deployment editor times out when inactive for extended periods of time

If you leave the deployment editor open and inactive for an extended period of time, the deployment editor could timeout due to inactivity.

*Workaround:* To close the deployment editor, access your operating system task manager and terminate the deployment editor process.

#### Bug 25676: Upgrades fail if all flow sources are disabled

If you disable all flow sources for your QRadar QFlow Collector, the QFlow service might stop. If you subsequently upgrade QRadar Network Anomaly Detection, the upgrade process detects that the QFlow service is not running and the upgrade fails.

Workaround: Contact Customer Support.

### Bug 33099: Error occurs if 50 days have elapsed since Event Collection Service (ECS) was restarted

If 50 days have elapsed since the ECS service on your system has been restarted, rules that are configured to send Simple Network Management Protocol (SNMP) traps might generate errors.

Workaround: Log in to your system as the root user and restart the ECS service.

#### Bug 33755: LDAP authentication functions incorrectly if the server URL is a DNS or FQDN

LDAP authentication does not function if a Domain Name System (DNS) Fully Qualified Domain Names (FQDN) is configured in the **Server URL** parameter on the **Authentication Configuration** window.

### Bug 35404: Error message displays after you deploy configuration changes when your system experiences high process loads

After deploying your configuration changes on the **Admin** tab, the \$ is not defined error message might be displayed if your system experiences high process loads.

Workaround: Refresh your browser window.

### Bug 34611: Tomcat service threshold for the maximum number of clients can be reached when you add managed hosts

If the number of managed hosts in your deployment exceeds a certain threshold, the Tomcat service might indicate that you have reached the maximum number of clients.

### Bug 34872: AQL Event and Flow Query Command Line Interface (CLI) "Username != N/A" query does not function correctly

In the AQL Event and Flow Query CLI, data searches that use the userName != n/A query does not yield the correct results. The results include usernames that have a value of N/A.

### Bug 35079: Error occurs when you add a network hierarchy group with the same CIDR as another network hierarchy group

On the **Network Views** window, an error occurs if you attempt to add a group that has the same CIDR as an existing group.

### Bug 35017: Previously stored log source protocol file information is not included in a configuration backup archive

When you back up your configuration files, the list of log source protocol files and other log source state information is not backed up. After you restore your system, your protocols should still function, however, the protocols need to reload the information.

### Bug 35125 and 35500: Installation sequence issues if you attempt to assign an IP address already in use

When you install QRadar Network Anomaly Detection, if you attempt to assign an IP address that is already in use, a message is displayed to indicate that you must resolve this before you proceed. After you resolve the duplicate IP address issue and try to continue the installation procedure, the installation script does not complete correctly. A number of steps are skipped. Your Console becomes unreachable after the installation is complete. When you restart the appliance, you are prompted to start the installation procedure from the start.

#### Bug 35482: Patch installer repeats a prompt twice

When you use the patch installer to install a maintenance release patch, the **Do** you want to turn on **DSM** auto-install and deploy through Auto Updates? prompt can be displayed twice.

#### Bug 37481: Heavy use of manual port scans causes excessive system load

If you start a large amount of port scans manually, your system experiences excessive system load.

Workaround: Restart your system and avoid running excessive manual port scans.

### Bug 37527: Database exceptions occur after you update the Transaction Max Time Limit setting

On the **Admin** tab, if you select **System Settings** and update the **Transaction Max Time Limit** setting, database exceptions occur.

Workaround: Do not change the Transaction Max Time Limit setting.

#### Bug 37570: No installation progress is displayed for DSMs

DSM installation can take an extended period of time to complete. QRadar Network Anomaly Detection does not display user feedback about the DSM installation progress. This can give the false impression that the installation process has failed.

### Bug 38173: No system notification exists to indicate replication failure caused by a locked RPM database

When replication fails between a Console and the managed hosts because of a locked RPM database, no system notification is displayed on the **Dashboard** tab.

### Bug 38661: Upgrades and patches fail on systems that use a self-signed certification that includes a passphrase

If you use a self-signed certificate that includes a passphrase on your QRadar Network Anomaly Detection system, patches and upgrades on your host fail when the services attempt to restart.

Workaround: Before you upgrade, remove the passphrase requirement from your certificate:

- Step 1 Log in to your system as the root user.
- **Step 2** Type the following command:
  - openssl rsa -in private.key -out newprivate.key
- Step 3 Install the new private key on your system. For more information, see the Replacing the SSL Certificate technical note.
- Step 4 Proceed with your upgrade.
- **Step 5** After the upgrade is complete, replace the new private key with your self-signed certificate, if required.

#### Bug 38674: Data Reduction Ratio parameter displays negative numeric values

On the **System Summary** dashboard item, the **Data Reduction Ratio** parameter displays negative numeric values when your system experiences high Event Per Second (EPS) rates.

#### Bug 38689: RX packets might drop from network interfaces

An issue might occur where RX packets fail to transmit from your network interfaces, due to an inadequate ring buffer size. If this occurs, system notifications are displayed to indicate that RX packets are dropped.

*Workaround*: Contact Customer Support for assistance. Customer Support can increase your ring buffer size.

### Bug 38714: Systems notifications might transmit on an unencrypted port in an encrypted deployment

On an encrypted deployment, where the Console and managed hosts are encrypted, communication between hosts occurs on Port 22. An issue might occur where internal system notifications might transmit on Port 514, which is an unencrypted port.

### Bug 38841: Email server outage occurs if valid email addresses are not specified in the user interface

During QRadar Network Anomaly Detection installation, you are required to configure an email server. After installation, if you do not configure feature-specific email address fields in the user interface, all system mail is sent to the email server specified during installation. This causes a large volume of unwanted email messages being delivered to the mail server, because the default emails addresses are not recognized as valid.

Workaround: Configure a valid email address for each of the following fields:

- Administrative Email Address field in the System Settings window.
- Alert Email From Address in the System Settings window
- Notification Preferences page on the Offenses tab
- Enter email addresses to notify field on the Rules Response page of the Rules Wizard
- Enter the report distribution email address(es) field in the Reports Wizard

### Bug 38837: Java™ Logging does not function on systems that use IPv6 as the Internet Protocol

Java logging does not function on systems that use IPv6 as the internet protocol.

#### Bug 38883: Unable to restore an IPv6 backup archive on an IPv4 system

If you create a backup archive on a system that uses IPv6 as the Internet Protocol and then restore the backup archive on system that uses IPv4, the system that uses IPv4 fails.

#### Bug 38888: Pre-test fails on deployments that include pre-7.0 off-site flow sources

On deployments that include off-site flow sources that use QRadar 6.3.1 or earlier, the upgrade to QRadar 7.1.0 (MR2) fails the pre-test. This occurs because QRadar 7.1.0 (MR2) does not support pre-7.0 flow sources.

Workaround: If your pre-test fails, log in to the QRadar Network Anomaly Detection user interface and access Flow Sources window of the QRadar Network Anomaly Detection user interface. Remove all pre-7.0 off-site flow sources from the list. These flow sources display **Pre-7.0 Offsite Flow Source** in the **Flow Source Type** column. After these flow sources are deleted, your upgrade should complete successfully. If you want to re-add the off-site flow sources after your upgrade is complete, you must install QRadar Network Anomaly Detection 7.1.0 (MR2) on these hosts.

#### Bug 39268: System failed to start after an uncontrolled shutdown

An issue occurred where the QRadar Network Anomaly Detection system did not start properly after an uncontrolled shutdown while a deployment change was in process.

#### Bug 39485: Time synchronization causes error on encrypted managed hosts

If you synchronize the time on an encrypted managed host, the time is synchronized to the local host instead of the Console. This error prevents the managed host from updating the time settings when the Console time changes.

### **Bug 39856: The Current License Details window does not display Internet Threat Information Center subscription**

The Current License Details window does not display subscription information for the **Internet Threat Information Center** dashboard item.

### Bug 39889: Formatting error in exported data and reports for the Log Source Date and Log Source Time parameters

Reports, XML exports, and CSV exports display both the **Log Source Date** and **Log Source Time** parameters using the following format: yyyy-mm-dd hh:mm:ss. For example:

```
<deviceDate>2012-11-02 15:13:15</deviceDate>
<deviceTime>2012-11-02 15:13:15</deviceTime>
```

#### Bug 40004: Error message indicates incorrect build number after upgrade failure

If your upgrade to QRadar Network Anomaly Detection 7.1 fails, the error message indicates the QRadar Network Anomaly Detection build your system is currently using. This build number might be incorrect on a patched system. This issue does not affect your system performance.

#### Bug 40088: Benign error message fills up log file and causes system errors

The qflow.debug file on your system might fill the /var/log with the following message: Unsupported network layer protocol. This error message is

IBM Security QRadar Network Anomaly Detection Release Notes

benign. When this occurs, the /var/log file is unable to rotate. When the /var/log file ceases to rotate, system notifications are displayed to indicate any system performance issues that occur as a result.

### Bug 40116: Application error occurs when you view a reference set that contains elements that include special characters

On the Reference Set Management window, an application error occurs when you select a reference set and click **View** if the reference set contains elements that include special characters.

#### Bug 40167: Data deserialization causes time series chart to fail

After your system restarts, an issue with the data descrialization, which is required for time series charts, causes the chart display to fail and the following message to be displayed in the error log: Could not descrialize Query Handle.

#### Bug 40471: Server Discovery fails to automatically discover DNS servers

An issue might occur where your system fails to automatically discover a DNS server sending bilateral traffic on Port 53 on your network.

#### Bug 40569: TCP traffic on Port 1900 might incorrectly map as Misc.UPnP

The QRadar Network Anomaly Detection application mapping process might incorrectly map TCP traffic on port 1900 as **Misc.UPnP**.

#### Bug 40711: Summary line on Log Source window display incorrect item count

On the Log Source window, the summary line at the bottom of the page might show an incorrect log source count. For example, the line might say Displaying 0 to 0 of 0 items even though there are log sources listed on the page.

#### Bug 40757: Backup archives fail on managed hosts with an underscore character in the host name.

On a managed host, the backup archival process ceases if the system's host name contains the underscore (\_) character.

Workaround: Rename your managed hosts to exclude the underscore character.

### Bug 40761: Backup restoration fails if you do not restore the deployment configuration

When you restore a backup archive, the restoration fails if you clear the **Deployment Configuration** check box on the Restore a Backup window.

### Bug 40807: Unable to add a QFlow 1290 virtual appliance with failed Postfix service to your deployment

On the Deployment Editor window, an error occurs when you add a QFlow 1290 virtual appliance to your deployment. This error occurs if the Postfix service failed on the virtual appliance.

*Workaround*: If the <code>Could not add host to deployment</code>, <code>See log for details</code> error message is displayed when you add the virtual appliance, log in to the virtual appliance as the root user and restart the Postfix service.

#### Bug 41020: Microsoft patch causes System Setup window to fail

The System Setup window might fail to open if the desktop system that you use to access the QRadar Network Anomaly Detection user interface uses the Microsoft KB2661254 patch. This patch causes an issue with the RSA certificate on your system.

*Workaround*: Log in to your system as the root user and type the following commands:

cat /etc/httpd/conf/certs/cert.key > /etc/webmin/miniserv.pem
cat /etc/httpd/conf/certs/cert.cert >> /etc/webmin/miniserv.pem
service webmin restart

#### Bug 41047 Unable to delete a security profile if it is the only security profile in a filtered list

On the Security Profile Management window, if you enter a value in the **Type to filter** field and only one security profile is displayed, you cannot delete that security profile. Your system must contain at least one security profile. When a filter only returns one result, the system incorrectly treats it as the last security profile and does not allow you to delete it.

### Bug 41089: Upgrade to QRadar Network Anomaly Detection 7.1 (MR 1) reverts your embedded SNMP daemon settings to the default settings

After you upgrade to QRadar Network Anomaly Detection 7.1 (MR1), any customer setting you configured for the embedded SNMP daemon is reverted to the default settings.

### Bug 41178: Deleting a log source does not remove the log source from an administrative Security Profile

When you delete a log source from your system and the log source continues to send logs, the log source remains associated to Security Profiles for administrative users who were granted access to this log source.

### Bug 41207: QRadar Network Anomaly Detection 7.1 upgrade fails on QRadar QFlow Collector systems that use IPv4

An issue might occur when you upgrade a QRadar QFlow Collector to QRadar Network Anomaly Detection 7.1. The upgrade process detects that the system uses IPv6 and fail to proceed if the system actually uses IPv4.

#### Bug 41820: Unable to add a forwarding destination with a destination port of more than 32001

On the Forwarding Destination window, after you successfully add a forwarding destination with a destination port 32001 and higher, the following error message is displayed when the user interface restarts: Failed to create forwarding

destination. The forwarding destination is no longer displayed in the user interface

*Workaround*: Do not configure a forwarding destination with a destination port of more than 32000.

### Bug 41900: The Add Flow Source Alias window does not prevent you from saving a flow source alias without an IP address

On the Add Flow Source Alias window, an error does not display if you save the flow source alias without specifying an IP address in the IP field. This issue causes the QFlow process to fail to restart after the changes are deployed.

Workaround: Remove and recreate the flow source alias with a value in the IP address field.

#### Bug 41937: Users might have ungranted access to network activity

If a user has a Security Profile that has the **Network OR Log Sources** permission precedence, users who are assigned this Security Profile might have access to flows from a network that is not on the **Assigned Networks** list.

### Bug 41942: Default quick searches does not display for new administrative users after the upgrade to QRadar Network Anomaly Detection 7.1.0 (MR2)

After you upgrade your system, default quick searches is not listed in the Quick Searches list box for administrative users that you create after the upgrade.

#### Bug 43743: Dashboard charts and reports might fail

If you created a scheduled report or captured time series for a search that uses the **contains** or **does not contain** filter operator when you were using QRadar Network Anomaly Detection 7.0 MR3 or prior, dashboard charts might fail to display and reports may return no data after you upgrade to QRadar Network Anomaly Detection 7.1.0 (MR2).

Workaround: Contact Customer Support.

#### Web browser issues

### Bug 30959: An error occurs when you resize your browser window when you view bar, pie, or table charts in the Log Activity and Network Activity tabs

If bar, pie, or table charts are displayed in the **Log Activity** or **Network Activity** tabs, resizing the Microsoft Internet® Explorer 8 web browser window causes the following error to occur: Object doesn't support this property or method.

#### Bug 32464: Dashboard items cease to refresh after you click the title bar

On the **Dashboard** tab, after you click anywhere in the title bar of a time series dashboard item, the dashboard item pauses and is no longer refreshed. This error only occurs when you use the Microsoft Internet Explorer 8 or Mozilla Firefox 9.0.1 web browsers.

*Workaround*: If you are using the Microsoft Internet Explorer 8 web browser, press the F5 key to refresh your browser window or resize your browser window.

### Bug 33365: Error message displayed if your Results Per Page system setting is configured to a value greater than 40

Due to limitations in the Microsoft Internet Explorer 7 web browser Javascript engine, if your **Results Per Page** system setting is configured to a value greater than 40, error messages might be displayed on the **Log Activity** and **Network Activity** tabs indicating a problem handling the server response.

Workaround: Configure the **Results Per Page** parameter to specify a value no greater than 40. To access the **Results Per Page** parameter, click **Admin > System Configuration > Console**.

#### Bug 34763: System error occurs when a time series chart is displayed

On the **Log Activity** and **Network Activity** tabs, a system error might occur when a time series chart displays. This error only occurs when you use the Microsoft Internet Explorer 8.0 or Mozilla Firefox 11 web browsers.

#### Bug 34808: Log Source hierarchy might display incorrectly on the Log Sources window

On the **Log Sources** window, the hierarchy might be displayed incorrectly as **Please select any groups you would like this log source to be a member of** pane. This issue only occurs in the Microsoft Internet Explorer 8 web browser.

### Bug 34809: System error might occur when you perform searches with a time range of 15 minutes

On the **Log Activity** and **Network Activity** tabs, a system error might occur when you perform a search that has a time range of 15 minutes. This issue only occurs in the Microsoft Internet Explorer 8 web browser.

#### Bug 35892: Scroll bar disappears when you resize the Report Wizard

When you resize the Report Wizard, the scroll bar disappears. This error only occurs in the Microsoft Internet Explorer 8 web browser.

#### Bug 39472: Qualys scanner proxy settings do not display correctly

On the Add Scanner window or Edit Scanner window, if you select the **Qualys Scanner** option from the **Type** list box and then select the **User Proxy** check box, the proxy parameters do not display. This issue only occurs in the Microsoft Internet Explorer 9 web browser.

#### Bug 40060: List boxes in Column Definition pane do not display

On the edit search page of the **Log Activity** and **Network Activity** tabs, list boxes are displayed next to some columns in the Column Definition pane. These list boxes allow you to specify which aspect of the parameter you want to include in the grouped search results. For example, for the **Magnitude** parameter, you can select to display the minimum, average, or maximum magnitude for each group. An issue occurs when you view the user interface with the Mozilla Firefox 16.0.2 web browser where these list boxes are not displayed.

### Bug 40168: OK and Cancel buttons do not display on the Schedule the updates window

On the Check for Updates page of the Updates window, if you select an update and then select **Schedule > Selected Updates**, the Schedule the updates dialog box opens. The Schedule the updates dialog box does not display the **OK** and **Cancel** buttons in Microsoft Internet Explorer 8 web browser.

#### Dashboard tab

### Bug 29404: Dashboard tab might display time series charts to non-administrative users who do not have permission

Non-administrative users that do not have permission to manage time series charts have access to flow-search based time series charts on the **Dashboard** tab.

#### Bug 30929 and 40937: Vertical scroll bar not displayed on Event Searches menu

On the **Dashboard** tab, the vertical scroll bar is not displayed on the **Event Searches** menu. If more searches are listed than are displayed, you are unable to scroll to them.

### Bug 31139: User accounts that have been updated to administrative roles might not have access to all dashboard saved searches

If a user with a non-administrative role is subsequently granted administrative privileges, that user can only access the Top Rules event search dashboard item in the **Log Activity > Event Searches** menu. The user should have access to all the event searches configured to be available on the **Dashboard** tab.

#### Bug 34366: Event or flow charts might not display correctly when viewed from the Dashboard tab

On the **Dashboard** tab, if you click the **View in Log Activity** or **View in Network Activity** link on a time series chart that is configured to graph a parameter that is not based on accumulated data, the window might not display charts correctly and might filter on the wrong time range. The expected graphs are a time series chart with an error message and a bar chart that displays a message that requests you to click **Update Details** to view the chart. Instead, the bar chart displays with incorrect data due to the time range being incorrect.

### Bug 35851: Dashboard time series charts might not display when your disk usage is over 90%

When disk usage is over 90% on your system, time series chart might not display on the **Dashboard** tab. The following error message is displayed: There was an issue with generating time series.

#### Bug 38141: Dashboards might fail to display

On the **Dashboard** tab, an error might occur where the dashboards fail to display and there are no options in the **Show Dashboard** list box.

#### Bug 38223: System summary dashboard item might fail to display

If your QRadar Network Anomaly Detection deployment is configured with a large number of managed hosts, the **System Summary** dashboard item take a extended period of time to load or might fail to display.

#### Offenses tab

### Bug 27903: "Exploit: Chained Exploit Followed by Suspicious Events" rule might not generate expected responses

Source and destination IP addresses can be chained, meaning that a destination IP address of one offense can become the source IP address for other offenses. QRadar Network Anomaly Detection 7.0 introduced a new method of indexing offenses based on offense type. The **Exploit: Chained Exploit Followed by Suspicious Events** rule relies on the offense type, therefore, it stops adding events to an offense after the destination IP address becomes a source IP address; instead, a new offense is created. The rule is not effectively reporting events in the chained offenses.

#### **Bug 29516, 31882, 37717: Offense count discrepancies**

On the **Offenses** tab, discrepancies might occur for the **Offense Count** parameter between the Offense Search page and the various panes on the Offense Summary page. For example, if you double click an offense, the Offense Source Summary pane displays the number of offenses for the Source IP offense type. If you click the **Offense** link on the Offense Source Summary pane, the number of offenses displayed on the Offense Search page does not match the offense count on the Offense Source Summary pane.

### Bug 30637: Selected offense exports result in all offenses exported to CSV or XML

If you export a selection of offenses to CSV or XML, the exported file might contain all offenses in your system, not only the offenses you chose to export.

#### Bug 32386: Application error occurs when you click the Source link in an annotation for a chained offense

In Annotation panel on the **Offenses** tab, if you click the **source** link in an annotation for a chained offense, an application error occurs.

#### Bug 32478: Columns on the By Network page of the offenses tab are not sortable

On **By Network** page of the **Offenses** tab, the following columns are not sortable: Magnitude, Source IPs, Destination IPs, Offenses Targeted, Offenses Launched. On all other pages of the **Offenses** tab, these columns are sortable.

#### Bug 32860: Offense icon on the Flow List window does not display offenses

When investigating an offense summary, if you click the Flows icon to view the Flow List window, and then click the Offense icon in the flow list table, the following message is displayed: The offense associated with this event has not yet been created, has been purged from the database, or you have reached your maximum number of offenses. This message is

incorrect because the flow that you are investigate is associated with the offense summary you launched the **Flow List** window from.

#### Bug 33896: Application error occurs when you search offenses on the By Network page

On the **By Network** page of the **Offenses** tab, an application error occurs if you create a search that includes the following search parameters:

- For the **Magnitude** search parameter, select **Less than** from the first list box and type a number in the text box.
- From the Order By list box, select Magnitude.

### Bug 34117: Magnitude column in the Top 10 Events pane does not sort correctly

On the **Offenses** tab, the **Magnitude** column in the Top 10 Events pane does not sort correctly.

#### Bug 34769: Special characters in the Regular Expression (Regex) statement for rule test cause rules to fail

On the Rules page of the **Offenses** tab, when you create a new rule with the following **when the username matches the following regex** test and include special characters in the regular expression, the rule fails to generate offenses.

#### Bug 35415: Recent offense searches provide incorrect results

On the **Offenses** tab, no results are displayed if you create a new search using the **Recent** option with Event/flows received in the last 5 minutes.

Workaround: Click Refresh.

### Bug 35615: Flag column icon tooltips do not display correctly when you magnify your browser window (zoom in)

On the **Offenses** tab, if you magnify your browser window (zoom in) when you view the All Offenses page, and then move your mouse pointer over the icons that are displayed in the **Flag** column, the tooltip text on the **Follow Up**, **Assigned User**, and **Note Count** icons are not displayed correctly.

### Bug 35782: The Rule Group list box might detach from New Offense Search page when scrolling

On the new offense search page, if you open the **Rule Group** list box in the **Contributing Rule** pane, and then use the scroll bar to move the page up or down, the list box detaches from the page.

### Bug 36173: Offenses exported from the By Source IP page do not include notes

On the By Source IP page of the **Offenses** tab, if you add a note to an offense and then export the offense in either CSV or XML format, the notes that you added to the offense are not displayed in the exported file.

#### Bug 36697: Navigation issue exists on the By Network page

On the **Network** page of the **Offenses** tab, if you open and close an offense before you perform an action, you are incorrectly returned to the list of networks instead of the Network page you were investigating.

#### Bug 36982: Offense type does not export correctly

Using the **Offenses** tab, if you export a list of offenses in either CSV or XML format, the **Offense Type** in the output is incorrectly displayed as **Offense** for every type of offense.

#### Bug 37475: Saved searches for all offenses ignore filters

When you create and save an offense search, some of the filters that you set are ignored when you run the saved search. For example, you create a saved search based on Event Names and a specific QID. When you load the saved search, the search results display the searches that are indexed for event name instead of the searches indexed for event name and the specific QID. This can impact reports that are based on this search.

### Bug 38076: Notes field on the Close Offense window is truncated in the payload of custom properties extracted from the audit log

You can create a custom property to extract the audit log file data from **Notes** field on the Close Offense window. The note text is truncated in the custom property payload, therefore, the notes are not displayed correctly in any reports that include that custom property.

#### Bug 38247: Benign error message might display after you delete a saved search

When you click the **Edit Search** icon after you delete a saved offense search, the following error message might be displayed: Error retrieving Offense Search. This error message is benign.

Workaround: Refresh your browser display.

#### Bug 38644: Magnitude column on the By Source page does not sort correctly

On the By Source page of the **Offense** tab, the **Magnitude** column does not sort correctly.

#### Bug 38850: Offenses might include events that do not match the associated rule

An offense might include an event that does not match the rule that generated the offense if the following check boxes are selected on the Rules Response page of the Rules Wizard:

- · Ensure the dispatched event is part of an offense
- Include detected events by Source IP from this point forward, for <n> seconds, in the offense

#### Bug 39010: Application error occurs when you close listed offenses

On the **Offenses** tab, an application error might occur if you close a large number of offenses using the **Close List** icon.

### Bug 40844: The Assign to User list box on the Offense Search page does not retain your selection if the username includes an underscore.

On the Offense Search page, if you select a username that includes an underscore from the **Assign to User** list box and save the search criteria, the selection for the **Assign to User** list box changes back to the default option.

### Bug 41784: Offense creation ceases after you remove a network that has an associated offense note

Offense creation might cease to generate after a network is removed from your network hierarchy if that network has an associated offense note.

#### Rules page

### Bug 24681: The "these log sources" rule test does not function if the "generic log source" option is selected

In the Rule Wizard, the **these log sources** test provides a **generic log source** option. If you select generic log source, the rule does not function properly. The rule does not generate offenses because the Custom Rule Engine (CRE) does not process generic log sources.

# Bug 27445: "Anomaly: Potential Honeypot Access" rule description references functionality that no longer exists in QRadar Network Anomaly Detection 7.1.0 (MR2)

The description for the **Anomaly: Potential Honeypot Access** rule is not accurate, however, the rule functions properly. The description references **Network Surveillance** tab functionality, which no longer exists in QRadar Network Anomaly Detection 7.1.0 (MR2).

### Bug 29620: The BB: DeviceDefinition: IDS/IPS building block does not include the Sourcefire Defense Center Device

On the Rules page, the BB: DeviceDefinition: IDS/IPS building block does not include the Sourcefire Defense Center device. This omission might lead rules that include this building block to fail to generate offenses based on Sourcefire Defense Center events.

### Bug 30412: QRadar Network Anomaly Detection 7.1.0 (MR2) custom rules do not test events from QRadar Network Anomaly Detection 6.3.1

After upgrading your system to QRadar Network Anomaly Detection 7.1.0 (MR2) from QRadar Network Anomaly Detection 6.3.1, custom rules created in QRadar Network Anomaly Detection 7.1.0 (MR2) do not test events that were stored before you upgraded your system.

### Bug 31356: A system rule generates offenses based on the flow source test that specifies the overflow buffer as a flow source

On the Rules page, the Flow Source test in the System: Flow Source Stopped Sending Flows rule is detecting the overflow buffer as a flow source. When the overflow buffer sends flows and then ceases to send flows, the System: Flow Source Stopped Sending Flows rule generates offenses. The overflow buffer should not be considered to be a flow source.

*Workaround*: Edit the **System: Flow Source Stopped Sending Flows** rule to exclude qflow:overflow as a flow source.

#### Bug 34578: New offenses not generated after you update rule settings

Rules do not generate offenses correctly if you update the **Offense Type** and **Name** settings. The rule should generate a new offense, however, the rule contributes to the offense that was generated using the previous offense type using the previous offense name.

#### Bug 35046: "Anomaly: Single IP with Multiple MAC Addresses" rule might not function

The **Anomaly: Single IP with Multiple MAC Addresses** rule might not detect Media Access Control (MAC) address changes and does not generate an offense.

#### Bug 34512: Offense naming options might not function for anomaly detection rules

On the Rule Response page of the Rule Wizard, you can select from three options in the **Offense Naming** list:

- This information should contribute to the name of the associated offense(s)
- This information should set or replace the name of the associated offense(s)
- This information should not contribute to the naming of the associated offense(s)

If you create an anomaly detection rule and select one of these options, your selection might not work. Offenses and notifications generated as a result of your rule might be named according to the **Event Name** parameter on the Rule Response page, regardless of your **Offense Naming** selection.

### Bug 34810: BB:FalsePositive: DNS Server False Positive Categories" building block is not defined correctly

The BB:FalsePositive: DNS Server False Positive Categories building block includes the following building block tests:

- when a flow or an event matches any of the following BB:HostDefinition: DNS Servers
- when a flow or an event matches any of the following BB:CategoryDefinition: Recon Events, BB:CategoryDefinition: Suspicious Events, BB:CategoryDefinition: DDoS Attack Events

The second test only tests events, not flows.

### Bug 35117: Rules that reference the network hierarchy objects does not update properly when the network hierarchy is updated

Rules and building blocks are typically associated with objects in your network hierarchy. If you update your network hierarchy to remove an object associated with a QRadar Network Anomaly Detection element, the associated element no longer functions.

### Bug 36263: The BB:DeviceDefinition:VPN building block does not include the Cisco Adaptive Security Appliance (ASA) VPN device

The BB:DeviceDefinition:VPN building block does not include the Cisco Adaptive Security Appliance (ASA) VPN device. As a result your QRadar Network Anomaly Detection system does not detect Cisco ASA VPN devices.

### Bug 37374: Rules that contain specific rule test does not generate rules on a system with superflows enabled

Using the Rules page, if you create a custom rule with the following test: when any of these rules with the same source IP more than this many times, across more than exactly this many destination IP within this many minutes, the test does not generate an event if all the conditions are met. This error occurs when superflows are enabled on your system

*Workaround*: Reduce the number of IP addresses required by the test criteria and increase the value which verifies **the same source IP**.

#### Bug 37935: Rule group selection is cleared when you edit the "And" operator in a rule test

When you edit a rule test in the Rules Wizard, the rule group selection is cleared if you click the **and** operator to change it to **and not**, and then click it again to change it back to **and**.

Workaround: Select the rule group that the rule originally belonged to.

#### Bug 38109: Duplicated rule might not display on the Rules page

Using the **Custom Rule Wizard**, if you duplicate a rule in an existing building block, by selecting **Actions > Duplicate**, and then attempt to add the rule to another building block, the rule you have duplicated is not displayed.

*Workaround*: To ensure the duplicate rule is displayed, you must restart the Tomcat service.

### Bug 38371: Application error occurs when you edit the "when the destination side of the flow has payload data" rule test

In the Rules Wizard, an application error occurs and you cannot close the Rule Wizard if you attempt to edit the **when the destination side of the flow has payload data** rule test on a rule that you previously edited to change the rule type from **Flow** to **Common**.

#### Bug 39238: Rule test might generate error

An issue might occur when you configure the following rule test:

IBM Security QRadar Network Anomaly Detection Release Notes

when at least this many of these rules, in | in any order, with the same source IP followed by at least this many of these rules in | in any order to | from the same destination IP from the previous sequence, within this many minutes

When you click Save, the following error message is displayed: There are parameters in the test stack which have not been specified. You are not able to save the rule test.

### Bug 40458 and 40506: Send to Forwarding Destinations rule response displayed in error for offense and flow rules

On the Rule Response page of the Report Wizard, the **Send to Forwarding Destinations** rule response is displayed for offense and flow rules. This response is not supported for offense or flow rules.

Workaround: Do not select the **Send to Forwarding Destinations** rule response.

#### Bug 40605: Building block might generate error

On the Rule Text Stack editor page of the Rule Wizard, the following building block (BB) might generate an error message:

Apply BB:PortDefinition: Network Management Client Ports on events or flows which are detected by the Local system and when the source or destination port is any of 52311

### Bug 40621: Event and flow searches are slow when five or more searches are running concurrently on your system

Event and flow searches are slow when five or more searches are running concurrently on your system.

#### Bug 40631: The Results Per Page setting does not enforce a maximum value

On the Console Configuration window, you can configure the maximum number of results displayed on the **Offenses**, **Log Activity**, **Assets**, **Network Activity**, and **Reports** tabs. The system does not limit the **Results Per Page** setting to a maximum number. If you configure this setting to more than 100 results per page, your user interface might malfunction.

Workaround: Do not type a value of more than 100 in the Results Per Page field.

#### Bug 40648: Accumulator process failure

The accumulator process might fail when more than 20 users perform event or flow searches concurrently. When this issue occurs, the following message is displayed in the error log: Could not launch Cron Component Process.

#### Bug 40917: Rule text counters might reset when the rule test reloads

An issue might occur where the rules automatically reload in your system and cause rule tests that use counters to reset. Rules might reload each time a rule is manually or automatically updated.

### Bug 41512: AlphaNumeric (Ignore Case) Reference Set elements not handled correctly in rules

Rules that are configured to generate a Reference Set rule response do not function correctly if the reference set type is AlphaNumeric (Ignore case). The rule does not generate responses for reference set elements with uppercase and lower case equivalents, such as idoe and JDoe.

#### Bug 41715: Line of system code might be displayed in building block list of IP address

In the Report Wizard, when you paste a large list of IP addresses (for example, more than 650) into a building block, an error might occur where a line of system code could be displayed in the list.

### Common event and flow functionality

#### Bug 18548: Dates not displayed in consistent format on the Log Activity tab

On the **Log Activity** and **Network Activity** tabs, dates are not consistently displayed in the same format.

### Bug 25425: Filtering event and flow lists on a custom property does not function properly

On the **Network Activity** and **Log Activity** tabs, if you click **Add Filter** to create a filter based on a custom property and the filter uses the **contains** or **does not contain** option, the results are not filtered and the **Current Filter** section displays the filter option as **is** or **is not**. Also, custom property filters that use a value of N/A do not filter properly.

### Bug 29366: Deleting a saved search removes the search from the database, but the saved search is still displayed in the Manage Search Results window

On the **Log Activity** and **Network Activity** tabs, if a non-administrative user deletes a saved search, the saved search is still displayed on the **Manage Search Results** window in an error state, even though the search is removed from the database.

*Workaround*: Double-click the saved search to view the results. You are then prompted to run the search again or remove the saved search result.

### Bug 31174: Reference set contents are unsearchable on the Log Activity and Network Activity tabs

On the **Log Activity** and **Network Activity** tabs, there are no filters to allow you to search the contents of a reference set.

### Bug 31369: Custom calculated property filters generate an error if the name includes quotations or parenthesis without a preceding space

On the **Log Activity** and **Network Activity** tabs, filtering on a custom calculated property might generate an error if the property contains the following characters in the name:

Quotations

For example: cc"SC"

IBM Security QRadar Network Anomaly Detection Release Notes

Parenthesis without a preceding space
 For example, cc(cc1\*cc2

The following error is displayed: Filter property\_name> is not a known
property or predicate. This error occurs when you add the filter using the
right-click menu options or the Add Filter window.

### Bug 33349: OK and Cancel buttons repeated on error message on the Manage Search Results page

On the **Manage Search Results** page, when you click the **ERROR** link in the **Status** column, an error message is displayed to indicate that the search contains an error and asks to you click **OK** to re-execute the search or **Cancel** to remove the invalid entry. The **OK** and **Cancel** buttons on the error message window might be repeated two or three times.

### Bug 33469: Last Minute (Auto Refresh) view option might not function on grouped searches

When the **Log Activity** or **Network Activity** tab is configured to display grouped search results and the **Last Interval (Auto Refresh)** option is selected from the **View** list box, the data and charts are only refreshed once, not every 60 seconds as expected.

### Bug 33667: Searches that include a custom property might display minimum and maximum values on time series charts incorrectly

When you perform a search that includes a new custom property and display time series graphs for both the maximum and minimum values returned by the search, the graphs do not correctly display the maximum and minimum values for the time period you have searched.

### Bug 33693 and 34551: Quick filter tooltip might remain on user interface after closing the Quick Filter window

When you click the **Quick Filter** text field on **Add Filter** window in the **Log Activity** or **Network Activity** tabs, a tooltip is displayed, providing information on the appropriate syntax to use for search criteria. If you click the tooltip to expand it, and then click the **Close** icon to minimize it, the tooltip might remain displayed on the tab after you close the **Quick Filter** window.

Workaround: Click any other tab in the user interface to remove the tooltip.

### Bug 33833 and 38503: No legend to indicate the time segment for each data point in a time series chart

On a time series chart, if you zoom in or out of your chart, it might appear that the data point values change incorrectly. The value changes because the time segment represented by each data point changes as you zoom in or out. For example, the time segment might change from 30 second intervals to 1 minute intervals when you zoom in, therefore, the number of matched records must change. This chart function is working as designed, however, there is no legend to indicate that the time segment has changed.

### Bug 34248: Regex-based numeric custom property columns do not sort properly

On the **Log Activity** and **Network Activity** tabs, regex-based numeric custom property columns do not sort properly.

#### Bug 34298: Deleted custom properties are still displayed in saved searches

If you delete a custom event or flow property that is included in saved search criteria, when you load the saved search criteria, the deleted custom property is still displayed.

### Bug 34321: Destination address and source address parameters do not display geographic flags

On the **Log Activity** and **Network Activity** tabs, the **Destination Address** and **Source Address** parameters do not display geographic flags.

### Bug 34299: Pie charts configured to graph deleted custom calculated properties might not display correctly

Pie charts on the **Log Activity**, **Network Activity**, and **Dashboard** tabs do not display properly if the chart is grouped on the **Source or Destination IP** parameter and configured to graph a custom calculated column that has been deleted.

#### Bug 34412: Cancelling a queued search might result in error

On the **Manage Search Results** page of the **Log Activity** and **Network Activity** tabs, if you cancel a search that has a status of **Queued** in the **Status** column, the status changes to **Error**. If you double-click the **Error** status, a message is displayed to request you to click **OK** to run the search again or **Cancel** to remove the search. If you click **OK**, the search is not run again; it is removed.

#### Bug 34772: Sorting on a search in progress generates fatal exception error

On the **Log Activity** and **Network Activity** tabs, if you click a column header to sort a search while it is in progress, a fatal exception error occurs.

### Bug 35319: Time series chart might fail to display in concurrent searches grouping on the same custom property

When you view search results for multiple concurrent searches on the **Log Activity** and **Network Activity** tabs, time series charts might fail to display if the search is configured to group the results on the same custom event property.

### Bug 35533: Benign error message displayed in error log when you change display options on Log Activity and Network Activity tabs

When viewing data in real time (streaming) mode on the Log Activity and Network Activity tabs, if you select a time frame from the View list box. the following error might be displayed in the error log: Failed to find stream consumer to get contents for id: 22a55564-99ed-4f13-8297-3c0f1d45cee4-STREAMING. This error message is benign.

### Bug 35588: Benign message displayed when you view associated rules from an Offense page launched from the Log Activity or Network Activity tab

On the **Log Activity** and **Network Activity** tabs, a benign error message is displayed when you try to view the associated rules for an offense you accessed from event or flow search results that include the **Associated with Offense** column and the time range is **Last 5 Minutes** time range. The following message is displayed: Connection to the console has been lost.

#### Bug 35600: Grouped search results are not sorted in the same order when exported to a CSV or XML file

On the **Log Activity** and **Network Activity** tabs, if you export grouped search results that are sorted on the **Event Name** parameter to an CSV or XML file, the search results are not sorted in the export file in the same order as they are sorted on the user interface.

### Bug 35665: Save Criteria window might not retain check marks that indicate which group in which the Saved Search Criteria Belongs

When saving search criteria on the **Log Activity** and **Network Activity** tabs, you can assign the saved search criteria to a group. On the Save Criteria window, if you select a check box for a group in the Assign Search to Group(s) pane, a check mark is displayed. If you close the Save Criteria window and then click **Save Criteria** again, the Save Criteria window does not retain the check mark. This issue only affects the appearance of the check mark; the saved search criteria is still assigned to the group and therefore can be searched within the group.

### Bug 36027 and 36065: Cancelling a queued search might result in the search displaying an error status

On the **Log Activity** and **Network Activity** tabs, if you run multiple searches, the status of several searches on the Manage Search Results page might be listed as **Queued**. If you cancel one of these queued searches, the status of the search is incorrectly set to **Error**.

#### Bug 36181: Next refresh timer fails to display after first interval

On the **Log Activity** or **Network Activity** tabs, if you select **Last Interval** from the **View** list box and any value other than default from the **Display** list box, the **Next Refresh** timer is not displayed after the search completes.

### Bug 38762: Out of Memory errors might occur when sorting on the Payload parameter

An Out of Memory error might occur when you perform a search that is sorted on the **Payload** parameter or when sorting search results by the **Payload** parameter.

Workaround: Do not sort search results by the **Payload** parameter.

### Bug 37785 or 38301: Errors might occur when you perform a search grouped or sorted on a custom property

Out of Memory errors might occur when you perform a search that is grouped or sorted on a custom property.

#### Bug 38899: Add filter dialog box displays filter incorrectly for category filters

On the **Log Activity** and **Network Activity** tabs, if you create a Category filter, select any option from the **High Level Category** list box and select **Any** from the **Low Level Category** list box on the **Add Filter** dialog box, the displayed filter displays incorrectly. For example, if you select **Malware** as the high level category and **Any** as the low level category, the filter displays the following: Low Level Category is Malware.

### Bug 38984 and 38989: "Does not equal" and "Does not equal an" filter modifiers do not function for certain parameters

On the edit search page and the Add Filter dialog box, the **Does not equal** and **Does not equal any** filter modifiers do not function as expected for the following parameters:

- Source or Destination ASN
- Source or Destination MAC Address
- Source or Destination Network
- · Source or Destination Port

#### Bug 39014: Search results might fail to display on the Dashboard tab

An issue might occur where the time range selection changes to **Last Interval** and search results fail to display on the **Dashboard** tab for a saved search that includes the following search parameters on the edit search page:

- Time Range > Recent > Last 6 Hours
- Search Parameters > Custom Rule Matched
- Column Definition > Grouped By > Source IP

### Bug 39814: Error occurs when you search for events or flows using the payload matches regular expression filter

An error occurs when you search events or flows using the following search filter on the edit search page: **Payload Matches Regular Expression > Is ><regex>**. If you type a regular expression that starts with a square bracket ([), the following error message is displayed:

```
regex used: [<regex statement>]
This is not a valid regular expression:
Unclosed character class near index 10
```

*Workaround*: Add a space before the opening square bracket in the regular expression.

### Bug 40448: No search results returned for Reference Set filter if the reference set elements contain a dollar symbol

If you search events or flows using the Reference Set filter, and there is a dollar symbol (\$) in any reference set elements, the search does not return any results.

#### Bug 41496: Searches that include two Custom Rule filters fail to return results

On the new search pages of the **Log Activity** and **Network Activity** tabs, when you add more than one Custom Rule filter, the search does not return any results because the system treats the Custom Rule filter stack as an AND operation.

### Bug 41511: Special characters processed as wildcard characters in the Quick Filter text field

The Quick Filter text field might process special characters as wildcard characters.

### Bug 41966: System error displays when you click the Save icon on the Save Criteria dialog box before the Search Group pane loads.

On the Save Criteria dialog box, if you click the **Save** icon before the Search Group pane completely loads, a system error is displayed.

#### Log Activity tab

### Bug 18091: Event searches grouped by the Log Source Group parameter takes an extended period of time to complete

If your deployment includes a large number of log sources, an event search that filters on the **Log Source Group** parameter might take an extended period of time to complete.

#### **Bug 24251: Filtering on the Event Processor parameter yields incorrect results**

On the **Log Activity** tab, if you add the **Event Processor** column to your search results, and then right-click a value in the **Event Processor** column to apply the **is not equal** filter to exclude events from that Event Processor, the results only display events from the Event Processor you wanted to exclude.

#### Bug 30053: EventID (Custom) filter might not filter correctly

On the **Log Activity** tab, the **EventID (Custom)** filter does not filter correctly. The filter should search for an Event ID that directly matches your filter criteria, however, it looks for all Event IDs that contain your filter criteria. For example, when searching for an Event ID of 624, the filter results could include 4624.

#### Bug 39357: Searches for events that match a numeric QID do not return any results

On the **Log Activity** tab, an event search might not return any results if the search criteria includes a filter for event names that match a numeric QID.

Workaround: Place double quotes (") around the numeric QID.

### Bug 40655: Events received at the end of a minute time interval might display an incorrect time stamp

If QRadar Network Anomaly Detection receives an event at the end of a minute interval, such as 11:23:59, the event can receive a time stamp for the next minute interval, such as 11:24:59. When this occurs, the **Storage Time** parameter does not display an accurate time stamp. QRadar Network Anomaly Detection objects

that use this parameter, such as time series charts and pending offense searches, might provide misleading time information.

#### **Network Activity tab**

#### Bug 30297: Time series charts based on Total Bytes (AVG) calculate results incorrectly

On the **Network Activity** tab, any time series chart that displays Total Bytes (AVG) provides inaccurate results. The results are calculated as a sum and not an average.

#### Bug 33634: Web-related flow data on Port 80 not mapped to application correctly

On the **Network Activity** tab, when web-related flow data is received on port 80. the **Application** column might incorrectly indicate the source as **Other**.

#### Bug 33889: Application based flows with destination port 80 display an incorrect event description

On the **Network Activity** tab, flows that were detected by application signature and have a destination port of 80 display the following event description: **Application detected with port based lookup**. This event description is incorrect.

#### Bug 34846: The Link Utilization - Last 6 Hours quick search fails to complete On the Network Activity tab, if you select Link Utilization - Last 6 Hours from the Quick Searches list box, the search does not complete and the charts display

the following message: No Time Series Data Available.

#### Bug 35351: Application filter does not allow you to filter for "Other"

In a recent release, the Misc.Unknown\_TCP and Misc.Unknown\_UDP applications were changed to **Other**; however, you are unable to filter for flows associated with the Other application. The Application filter on the Network Activity tab and Rules Wizard does not include Other as an option in the list box.

#### Bug 35988: Source IF Index and Destination IF Index parameters might not sort properly in the search results

If you select Source IF Index or Destination IF Index from the Order By list box on the new search page of the **Network Activity** tab, the **Source IF Index** or **Destination IF Index** parameters do not sort properly in the search results.

#### Bug 38265: Quick filter for a CIDR value on Source or Destination IPv6 parameters fails

An error occurs if you create a flow search that includes a Quick Filter for a CIDR value on the IPv6 Source or IPv6 Destination parameters.

#### Bug 40236: Invalid characters might display on chart legends

On **Network Activity** tab chart legends, invalid characters display for custom flow properties that parse payloads that include special characters.

#### Assets tab Bug 25433: Asset searches on same server type result in error

On the **Server Discovery** page of the **Assets** tab, if you perform a search on the same server type (for example, FTP servers), the search does not complete and the following error message is displayed in the log files: Cyclic rule dependency chain detected.

#### Bug 33257: Exported asset data might not include open ports

Exported asset data might not include open ports for the assets, even when open ports were detected and displayed in the Ports and Vulnerabilities pane of the **Asset Profile** page on the **Assets** tab. The exported data displays a value of null for the **Ports** parameter.

#### Bug 34654: Adding an asset with a non-unique IP address creates issues

On the **Add Asset Profile** window of the **Assets** tab, if you type an IP address in the **IP** field and the IP address is already associated with an automatically discovered asset, you can save the asset profile successfully. No warning or error message is displayed. However, the asset information you added modifies the existing asset with the same IP address and does not add a new asset profile.

#### Bug 36767: Values for asset searches do not stay set as Override Forever

On the **Assets** tab, when you view an asset, you can select the **Override Forever** parameter to specify that you want to manually enter operating system information and disable the scanner from updating the information. The following situation is known to occur. Even though you selected the **Override Forever** option to modify an asset, when you run a new VA scan and view the same modified asset, you might find that the operating system information was not overridden. Instead, the value reverted to the original value that was detected by the VA scanner.

#### Bug 37345: Spaces in asset profile search cause application errors

On the Asset Profile Search page, if there are spaces in the specified search parameters in **Asset Extended Properties** or **Vulnerability Attributes** panes, an application error occurs.

Workaround: Do not use spaces when you type search parameters in the **Asset Extended Properties** and **Vulnerability Attributes** panes on the Asset Profile Search page.

#### Bug 41105: Asset Profile window might display incorrectly

The Asset Profile window might display the status bar in the middle of the page, instead of at the bottom. If this occurs, the Ports and Vulnerabilities pane becomes inaccessible. This issue only occurs when you access the Asset Profile window from the right-click menu option on an IP address.

Workaround: To restore the Asset Profile window, click the Save Changes icon.

### Vulnerability assessment

### Bug 32673: The Next Start Time column on VA scan page does not sort correctly

On VA Scan page of the **Assets** tab, if the **Next Start Time** column contains numbers and text, the data cannot be correctly sorted when you click the column heading.

### Bug 33985: Vulnerability scans scheduled from managed hosts can fail or import the scan data multiple times

If you assign a scan to a managed host, the scan results might be imported multiple times or cause the scan result import to fail. This is due to an issue between the scan scheduler and the managed host that attempts to start the scan.

*Workaround*: Delete any scanners that are assigned to a managed host and assign the scanners to the QRadar Network Anomaly Detection Console.

### Bug 37366: QRadar Network Anomaly Detection might fail to start scans on vulnerability scanners

QRadar Network Anomaly Detection might fail to start scans if the scan name has an ampersand (&) in the scan name.

### Bug 38845: Pending and In Progress scans might cancel when you delete a completed scan

When you delete a completed scan from the Scan Scheduling window, scans that have a status of Pending and scans that are in progress might be cancelled.

Workaround: Launch a new scan.

### Bug 40492: Unable to disable the Max Report Age option on the Add a Scanner page

On the Add Scanner window, you can configure the **Max Report Age** option. To disable this option, you type a zero (0). This function is not working as designed, therefore, you are unable to disable the **Max Report Age** option.

#### Reports tab

### Bug 25516: Reports display Start Date and Start Time parameters in different format than the corresponding search results

Reports that are based on an event or flow search that includes the **Start Date** and **Start Time** parameters does not display the date and time in the same format that display in the corresponding search results on the **Log Activity** and **Network Activity** tab. The report shows the date and time for both parameters, whereas the search results show only the date for the **Start Date** parameter and the time for the **Start Time** parameter.

#### Bug 31737: Report subtitles might truncate

On a generated report, a lengthy report subtitle might truncate depending on the size of the chart the subtitle is associated with.

#### Bug 35918: Reports legend might not display correctly

Reports might not display legends correctly if the report template is configured with the following parameters:

- Schedule = Daily
- Chart Type = Flows
- Graph Type = Line
- Graph Content = Any grouped search
- · Horizontal Axis = Time
- Timeline Interval = 1 Hour

The legend does not display labels for all hours on the timeline.

#### Bug 38164: Line chart types for reports based on flows are broken

When you use the Report Wizard to create a line chart, the resulting line chart does not display a line on the graph.

### Bug 36789: Distributing Reports Via Email role permission results in no reports listed on the Reports tab

Your **Report** tab might contain no reports if your user account is only assigned the **Distribute Reports Via Email** role permission.

### Bug 37515: Error occurs when the system renders the XLS version of the report

When this error occurs, there is a date displayed in the **Generated Reports** list, but the XLS report does not generate. This results in the **Formats** column being empty.

### Bug 40083 and 40087: Top Offense report does not return results when configured to report on only inactive offenses

An error occurs when you create a **Top Offenses** report that is configured to include only inactive offenses. If you select only the **Inactive Offenses** check box in the Includes pane, the generated report does not display any results. This error also occurs on the **Offenses** tab when you perform a search for only inactive offenses.

### Bug 40750: Application error might occur when you create or edit a schedule report associated with a saved flow search

When you create or edit a scheduled report that is associated with a saved flow search, an application error might occur when you click **Finish** on the last page of the Report Wizard. This error occurs when the saved flow search includes the **Remote Network**s parameter in the column definition.

*Workaround*: Edit the saved flow search to remove the **Remote Networks** parameter from the column definition, and then restart your Tomcat service.

### Bug 41948: Out of Memory occurs on reports that use a saved search with more than 50,000 results

An Out of Memory error occurs if you create a report that uses a saved event search that returns more than 50,000 events even if the report is configured to display no more than 50,000 events.

#### WinCollect

### Bug 38602: Error occurs when WinCollect Agent accesses the registry from multiple threads

In the WinCollect agent error log, the following errors might be generated: **Invalid Handle** or **Overlapped I/O Operation is in Progress**. These errors occur when two individual processes in the WinCollect agent compete for the same registry key. The errors in the WinCollect agent error log are forwarded to QRadar Network Anomaly Detection as log source events. The events for Invalid Handle or Overlapping I/O process can be ignored.

#### Bug 38655: WinCollect log sources display N/A in the Log Source Status column

In the Log Sources window, the **Status** column for events forwarded by WinCollect agents display not available (N/A). The **Status** column always displays N/A, even when events are properly received by QRadar Network Anomaly Detection.

### Bug 40729: Benign application error occurs when you save a new WinCollect log source

When you add a new WinCollect log source from a WinCollect group, a benign application error might occur when you save the new log source.

### Documentation addendum

This maintenance release includes the following documentation amendment:

# Event Routing Rules window parameters table update

The following is the new description for the Routing Options parameter:

Specifies the configured routing options for this routing rule. Options include:

- **Forward** Event data is forwarded to the specified forwarding destination. Event data is also stored in the QRadar Network Anomaly Detection database and processed by the Custom Rules Engine (CRE).
- Forward & Drop Event data is forwarded to the specified forwarding destination. Event data is not stored in the QRadar Network Anomaly Detection database and is processed by the CRE.
- Forward & Bypass Event data is forwarded to the specified forwarding destination. Event data is also stored in the QRadar Network Anomaly Detection database, but it is not processed by the CRE. The CRE at the forwarded destination processes the event.

- Drop Event data is not stored in the QRadar Network Anomaly Detection database and is not processed by the CRE. The event data is not forwarded to a forwarding destination, but it is processed by the CRE.
- **Bypass** Event data is not processed by the CRE, but it is stored in the QRadar Network Anomaly Detection database.

If an event matches multiple rules, the safest routing option is applied. For example, if an event that matches a rule configured to drop the event and a rule to bypass CRE processing, the event is not dropped. Instead, the event bypasses the CRE and is stored in the database.

All events, regardless of the routing option, is counted against the EPS license.

# A

#### **NOTICES AND TRADEMARKS**

What's in this appendix:

- Notices
- Trademarks

This section describes some important notices, trademarks, and compliance information.

#### **Notices**

This information was developed for products and services offered in the U.S.A.

IBM may not offer the products, services, or features discussed in this document in other countries. Consult your local IBM representative for information on the products and services currently available in your area. Any reference to an IBM product, program, or service is not intended to state or imply that only that IBM product, program, or service may be used. Any functionally equivalent product, program, or service that does not infringe any IBM intellectual property right may be used instead. However, it is the user's responsibility to evaluate and verify the operation of any non-IBM product, program, or service.

IBM may have patents or pending patent applications covering subject matter described in this document. The furnishing of this document does not grant you any license to these patents. You can send license inquiries, in writing, to:

IBM Director of Licensing IBM Corporation North Castle Drive Armonk, NY 10504-1785 U.S.A.

For license inquiries regarding double-byte character set (DBCS) information, contact the IBM Intellectual Property Department in your country or send inquiries, in writing, to:

Intellectual Property Licensing Legal and Intellectual Property Law IBM Japan Ltd. 19-21, Nihonbashi-Hakozakicho, Chuo-ku Tokyo 103-8510, Japan

The following paragraph does not apply to the United Kingdom or any other country where such provisions are inconsistent with local law:

INTERNATIONAL BUSINESS MACHINES CORPORATION PROVIDES THIS PUBLICATION "AS IS" WITHOUT WARRANTY OF ANY KIND, EITHER EXPRESS OR IMPLIED, INCLUDING, BUT NOT LIMITED TO, THE IMPLIED WARRANTIES OF NON-INFRINGEMENT, MERCHANTABILITY OR FITNESS FOR A PARTICULAR PURPOSE. Some states do not allow disclaimer of express or implied warranties in certain transactions, therefore, this statement may not apply to you.

This information could include technical inaccuracies or typographical errors. Changes are periodically made to the information herein; these changes will be incorporated in new editions of the publication. IBM may make improvements and/or changes in the product(s) and/or the program(s) described in this publication at any time without notice.

Any references in this information to non-IBM Web sites are provided for convenience only and do not in any manner serve as an endorsement of those Web sites. The materials at those Web sites are not part of the materials for this IBM product and use of those Web sites is at your own risk.

IBM may use or distribute any of the information you supply in any way it believes appropriate without incurring any obligation to you.

Licensees of this program who wish to have information about it for the purpose of enabling: (i) the exchange of information between independently created programs and other programs (including this one) and (ii) the mutual use of the information which has been exchanged, should contact:

IBM Corporation 170 Tracer Lane, Waltham MA 02451, USA

Such information may be available, subject to appropriate terms and conditions, including in some cases, payment of a fee.

The licensed program described in this document and all licensed material available for it are provided by IBM under terms of the IBM Customer Agreement, IBM International Program License Agreement or any equivalent agreement between us.

Any performance data contained herein was determined in a controlled environment. Therefore, the results obtained in other operating environments may vary significantly. Some measurements may have been made on development-level systems and there is no guarantee that these measurements will be the same on generally available systems. Furthermore, some measurements may have been estimated through extrapolation. Actual results may vary. Users of this document should verify the applicable data for their specific environment.

Information concerning non-IBM products was obtained from the suppliers of those products, their published announcements or other publicly available sources. IBM has not tested those products and cannot confirm the accuracy of performance, compatibility or any other claims related to non-IBM products. Questions on the

capabilities of non-IBM products should be addressed to the suppliers of those products.

All statements regarding IBM's future direction or intent are subject to change or withdrawal without notice, and represent goals and objectives only.

All IBM prices shown are IBM's suggested retail prices, are current and are subject to change without notice. Dealer prices may vary.

This information contains examples of data and reports used in daily business operations. To illustrate them as completely as possible, the examples include the names of individuals, companies, brands, and products. All of these names are fictitious and any similarity to the names and addresses used by an actual business enterprise is entirely coincidental.

If you are viewing this information softcopy, the photographs and color illustrations may not appear.

#### **Trademarks**

IBM, the IBM logo, and ibm.com are trademarks or registered trademarks of International Business Machines Corp., registered in many jurisdictions worldwide. Other product and service names might be trademarks of IBM or other companies. A current list of IBM trademarks is available on the Web at "Copyright and trademark information" at <a href="http://www.ibm.com/legal/copytrade.shtml">http://www.ibm.com/legal/copytrade.shtml</a>.

The following terms are trademarks or registered trademarks of other companies:

Java and all Java-based trademarks and logos are trademarks or registered trademarks of Oracle and/or its affiliates.

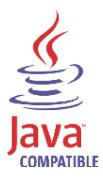

Linux is a registered trademark of Linus Torvalds in the United States, other countries, or both.

Microsoft, Windows, Windows NT, and the Windows logo are trademarks of Microsoft Corporation in the United States, other countries, or both.